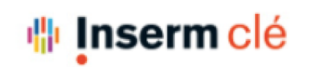

## labouru

## Création d'une sous équipe : Teams

[https://help.labguru.com/en/articles/2338623-how-to-create-and-manage-t](https://help.labguru.com/en/articles/2338623-how-to-create-and-manage-teams)eams

*Cette option permet de créer des sous-équipes afin de facilement les assigner sur des projets sans avoir a ajouter les membres sur un projet un par un et gérer leurs droits.*

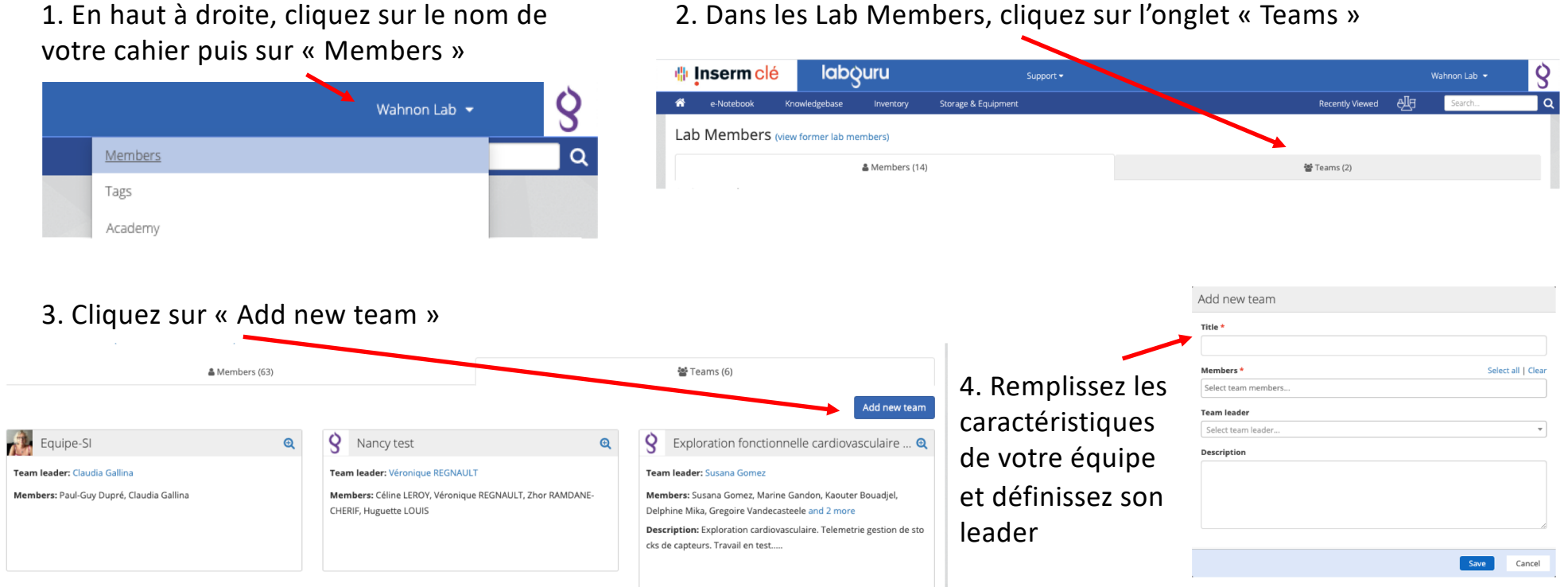

2. Dans les Lab Members, cliquez sur l'onglet « Teams »